# Implementación de una actividad didáctica de cálculo diferencial a través de SAGE

*Implementation of an educational activity calculus through SAGE*

**Javier Díaz Sánchez** Benemérita Universidad Autónoma de Puebla jdiazsz@hotmail.com

## Resumen

El siguiente trabajo muestra el uso didáctico que se puede desarrollar en el aula a través de una herramienta informática de código abierto (open source) denominada SAGE, este software enfocado al desarrollo de herramientas o prácticas de tipo matemático ofrece una importante oportunidad de acercamiento entre los entes que conforman tanto el proceso enseñanza-aprendizaje como quienes lo utilizan para el desarrollo de investigación científica de calidad.

SAGE es un [sistema algebraico computacional](https://es.wikipedia.org/wiki/Sistema_algebraico_computacional) (CAS-Computer Algebra System) escrito en [Python](https://es.wikipedia.org/wiki/Python) y en una versión modificada de Pyrex. Reúne y unifica bajo un solo entorno, lenguaje y jerarquía de objetos toda una colección de software matemático. De hecho, se habla de un aproximado de 100 paquetes libres unificados en una interface, que trata de ser una alternativa viable a paquetes comerciales como Magma, Maple, Mathematica y MATLAB, como su autor William Stein lo conceptualizo al iniciar este proyecto; con la integración de los paquetes existentes de código abierto sobre una interface y con un lenguaje base como Python, no se empezaría desde cero y las nuevas implementaciones o ausencias, no serían restringidas ya que utilizando la estructura de programación SAGE-Python, se permiten elaborar nuevas herramientas que se integran sin restricción como en el caso del software matemático comercial.

Otra razón para considerar el uso de SAGE en el aula, no solo por su origen de código abierto, es que en el año 2007, este software ganó en la categoría de Software científico el premio Les Trophées du libre, una competencia de calidad al software libre.

Con todo lo anterior se presenta el desarrollo de una práctica básica que incluye tanto el proceso teórico como un instrumento de evaluación para verificar lo aprendido, es la oportunidad de desarrollar prácticas o investigaciones a nivel profesional en el sentido de la calidad del software, ya que utilizar un entorno universal no sólo es formativo en el aula, también repercute al aportar herramientas al bagaje intelectual del alumnado.

Por último, es importante mencionar que el modelo de aplicación para este caso está alineado conforme al modelo educativo por competencias, mismo que incide en la formación del alumnado que en este caso aplica al Nivel Medio Superior, sin olvidar que este "paradigma" interviene en la formación próxima al Nivel Universitario.

## Abstract

The following paper shows the educational use that can be developed in the classroom through an open source software tool (open source) called SAGE, this program focuses on developing mathematical tools and practices such offers an important opportunity for rapprochement between the entities that make both the teaching-learning process as those who use it for the development of quality scientific research.

SAGE is a computer algebra system (CAS-Computer Algebra System) written in Python and a modified version of Pyrex. Collect and unified under one environment, language and object hierarchy a collection of mathematical software. In fact, there is talk of an estimated 100 free packets in a unified interface, which is a viable alternative to commercial packages such as Magma, Maple, Mathematica and MATLAB, as author William Stein I conceptualized to start this project; the integration of existing open source packages on an interface with a base like Python, do not start from scratch and new implementations or absences, they would not be restricted as using the structure of SAGE-Python programming, allowed developing new tools that integrate without restriction as in the case of commercial mathematical software.

Another reason to consider using SAGE in the classroom, not only for its open source code, is that in 2007, the software won in the category of Scientific Software Les Trophées du libre award, a competition of software quality Free.

With all this comes the development of a basic practice that includes both theoretical process as an assessment tool to verify what has been learned, it is the opportunity to develop practical research or professional level in that software quality as use a universal environment is not only training in the classroom by providing tools also affects the intellectual background of students.

Finally, it is worth mentioning that the application model for this case is aligned according to the educational model of competences, the same incident in the training of students in this case applies to standard level Superior, without forgetting that this "paradigm" involved in formation near the university level.

Palabras Clave / key words: SAGE, Código Abierto, Open Source, Competencias, CAS, Matemáticas, Cálculo, Diferencial / Open Source, Open Source, Skills, CAS, Mathematics, Calculus, Differential.

## Introducción

Hablar de SAGE, es hablar de un entorno que se ha superado a sí mismo, que a través de algunos años de desarrollo y experiencia en diversos campos de aplicación, ha sustentado la confianza de sus usuarios en cuanto a su calidad. SAGE es un [sistema algebraico computacional](https://es.wikipedia.org/wiki/Sistema_algebraico_computacional) (CAS-Computer Algebra System) escrito en [Python](https://es.wikipedia.org/wiki/Python) y en una versión modificada de Pyrex. Es un software con enfoque matemático, de programación y simulación; que reúne y reúne bajo un solo entorno, lenguaje y jerarquía de objetos toda una colección de software matemático. De hecho, se habla de un aproximado de 100 paquetes libres unificados en una interface, que trata de ser una alternativa viable a paquetes comerciales como Magma, Maple, Mathematica y MATLAB.

Este software inicio como un proyecto para sustituir la dependencia del software matemático propietario, mismo que depende de licenciamientos y restricciones para el anexo o modificaciones necesarias en algoritmos de importante relevancia para la investigación, la primera versión aparece el 24 de febrero de 2005 y actualmente ya existe la última versión estable denominada 5.10 publicada en junio de 2013 bajo el licenciamiento GNU GPL.

#### **Algunas características de SAGE incluyen:**

- Una interfaz gráfica para la revisión y reutilización de entradas y salidas, que incluyen gráficas y notas de texto, característica soportada en la mayoría de los navegadores web.
- Una línea de comandos basada en texto a través del shell iPython
- Uso del lenguaje de programación Python, que permite soportar expresiones en programación orientada a objetos y funcional.
- Procesamiento paralelo que incluye el uso de procesadores de núcleo múltiple así como multiprocesadores simétricos.
- Control interactivo de los procedimientos y cálculos
- Gráficas en 2D y 3D disponibles tanto en funciones como de datos.
- Herramientas para representar y analizar gráficas
- Filtros para importar y exportar datos, imágenes y vídeo.
- Embeber SAGE en documentos LaTeX4

## **El entorno de SAGE**

SAGE es un software libre, que dispone de versiones tanto en línea como la descarga de archivos binarios para sistemas GNU/Linux, OS X y Solaris, así como su código fuente. Cabe mencionar que se está desarrollando una versión para Windows, sin embargo por el momento sólo puede ejecutarse e través de una máquina virtual como Virtualbox o Vmware. Por lo tanto, para desarrollar la investigación y las prácticas propuestas en este artículo se hace uso de un entorno en línea, ya que esto garantiza una mayor accesibilidad y evita complicados procesos de instalación que llevaría la elaboración de manuales para cada caso.

SAGE (Software for Algebra and Geometry Experimentation) significa Software para Experimentación de Algebra y Geometría, es un entorno para realizar cálculos matemáticos, mismo que se introducen en forma textual y son presentados en forma textual o tradicional según el caso. Además provee algunos algoritmos por sí mismo y otros los toma de otros entornos de cálculo matemático, es por ello que integra hasta 100 paquetes de entorno libre, por lo que esto le permite proveer de múltiples entornos de cálculo matemáticos dentro de una arquitectura integradora, capaz de evolucionar para satisfacer futuras necesidades a través de la integración de desarrollos ajustables a su entorno de librerías. Ya que su lenguaje de desarrollo está sustentado en Python y Cython, lenguajes de desarrollo orientados a objetos, que permiten integrar las librerías disponibles de muchos trabajos elaborados en estos lenguajes.

Accesar a SAGE como un servicio web que dispone de tres escenarios para los usuarios, aunque cabe mencionar que para este caso de estudio se ha utilizado el servicio en línea a través del servidor <https://cloud.sagemath.com/>, utilizando una cuenta, que permite entrar a un editor de proyectos y con el servicio de SAGE, Pero no está por demás mencionar que SAGE puede ser dado de alta como un servicio para la comunidad ya sea a través de Internet, una Intranet o bien como se mencionó, como un servicio desde una computadora personal.

#### **SAGE como servicio**

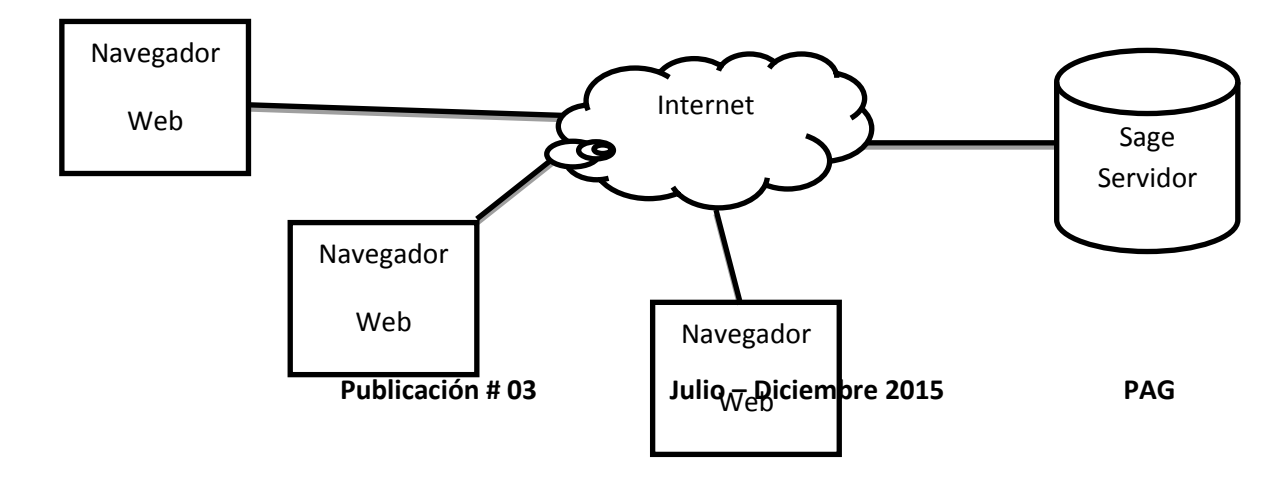

Servicio web SAGE Disponible en Internet.

Servicio web SAGE disponible en una red de área local

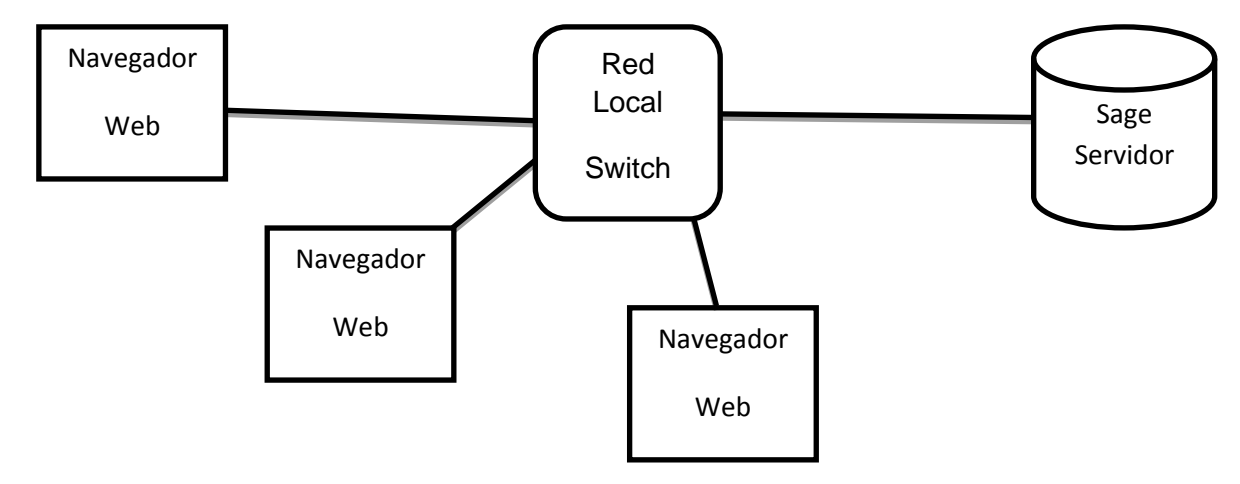

Servicio web SAGE disponible en la misma computadora en la que corre el navegador.

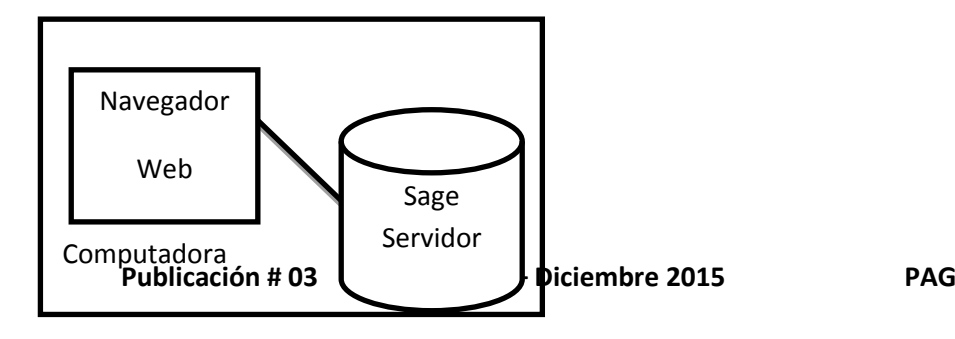

## **SAGE a través del servidor cloud.sagemath.com**

Al ingresar a través del servidor cloud.sagemath.com, será necesario dar de alta una cuenta de usuario o bien utilizar alguna de las cuentas ligadas a algunos de los promotores del proyecto SAGE, no obstante, para este caso de estudio se decidió crear una cuenta en particular.

A continuación se muestra la secuencia de pasos a seguir para registrar a un nuevo usuario.

1. Ingresar al sitio: **cloud.sagemath.com**

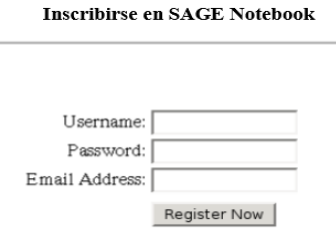

2. Definir un nombre de usuario (username) y su correspondiente contraseña (password) en los cuadros de texto, para posteriormente presionar el botón Register Now. Una vez dados los datos necesarios, se presenta una página que indica que la información del registro fue recibida y que un mensaje de confirmación fue enviado a la dirección de correo otorgada.

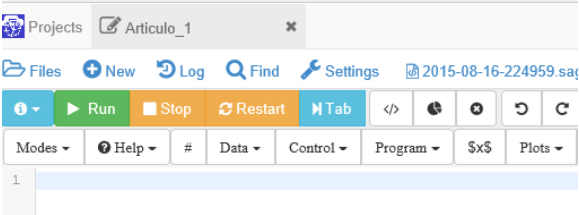

3. A continuación abra el correo correspondiente, seleccione el enlace dado en el contenido y el proceso de registro estará completo, posteriormente podrá volver a la página de bienvenida e ingresar al panel de proyectos. En este panel se dispone de los desarrollos propios guardados en el espacio de SAGE, estás herramientas son intuitivas y sólo se presentan los controles de edición y control de los diversos eventos de calculo que se realizarán, véase la figura superior.

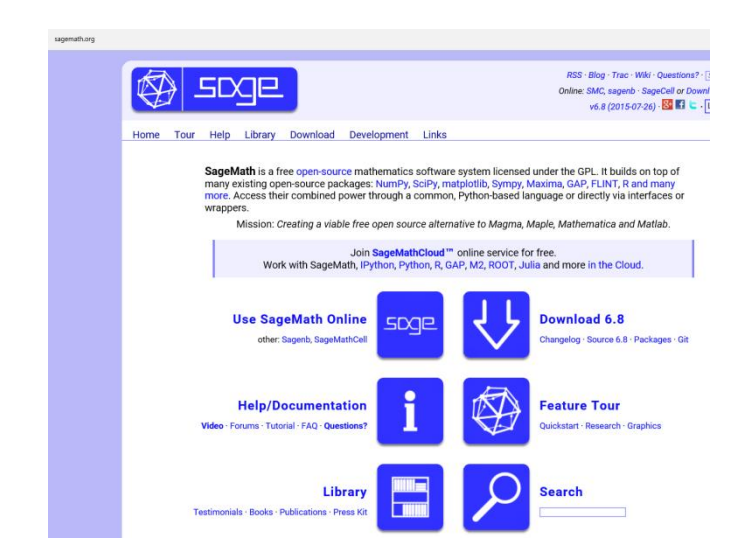

## **La documentación del software**

SAGE se ha preocupado por presentar una interfaz simple e intuitiva que permita presentar todos los elementos necesarios para ser utilizados de manera inmediata; además, la empresa se ha preocupado por documentar los diversos alcances y usos a través de sus tutoriales, mismos que poseen una calidad editorial detallada, donde cada una de las lecciones presentadas ilustra todo pormenor de las diversas características funcionales; por lo que a partir de lo anterior, se habla del trabajo serio de una herramienta que puede ser considerada para la enseñanza por su versatilidad y experiencia.

Finalmente para concluir esta breve introducción, además de permitir desarrollar cosas muy variadas, desde cálculos, procesos, gráficas y animaciones, hasta la programación de algoritmos gracias al lenguaje Phyton sobre el cual está sustentado su desarrollo interno; tiene la capacidad de integrar librerías e instrucciones de código LaTeX para obtener salidas y armar artículos con base a los algoritmos desarrollados durante una investigación.

#### **Instrucciones para codificar los cálculos o algoritmos**

La codificación una vez que se ha entrado al panel de trabajo y se ha definido el nombre del proyecto y su respectivo tipo, está basada en comandos por línea, lo que no significa que estos necesariamente se ejecuten uno a uno según se ingresen, sino tiene la capacidad de recibir cada instrucción para que al final utilizando la secuencia Shift+Enter se permita la compilación y ejecución de un grupo de instrucciones o un simple comando.

Cabe mencionar que en versiones anteriores, era necesario ingresar de un delimitador de sentencias, actualmente no es necesario, sólo introduce la expresión y pareciera que las matemáticas estuvieran "vivas".

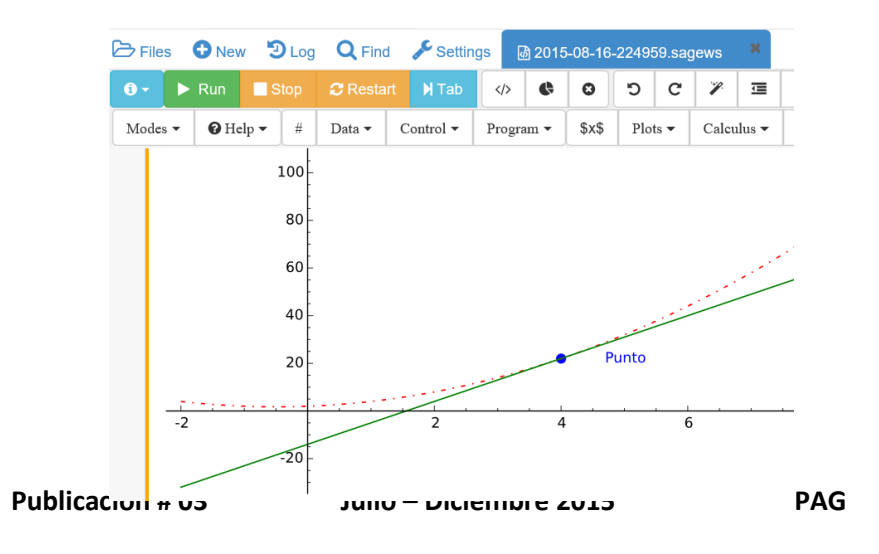

## **Marco Teórico**

## **Situación didáctica**

Se desea mostrar de manera gráfica y teórica la recta tangente a una función dado un punto haciendo uso de una herramienta informática, que permita visualizar la exactitud y correspondencia de los elementos involucrados en el espacio cartesiano.

## **Conocimientos Preliminares**

Es importante denotar que para realizar esta actividad, no se parte de la nada, se tiene que considerar una formación básica previa que permitirá general nuevo conocimiento y reforzar lo ya aprendido a partir de los nuevos procesos que serán expuestos, entre ellos se destacan los siguientes.

- Algebra básica
- Ecuación de la Recta Tangente
- Concepto de Derivada

## **Competencia del NMS que se favorecen**

## **Competencias Disciplinares extendidas del área de Matemáticas que impacta**

1. Construye e interpreta modelos matemáticos mediante la aplicación de procedimientos aritméticos, algebraicos, geométricos y variacionales, para la comprensión y análisis de situaciones reales, hipotéticas o formales.

3. Explica e interpreta los resultados obtenidos mediante procedimientos matemáticos y los contrasta con modelos establecidos o situaciones reales.

5. Analiza las relaciones entre dos o más variables de un proceso social o natural para

#### **Competencias Genéricas que impacta**

5. Desarrolla innovaciones y propone soluciones a problemas a partir de métodos establecidos, (atributo 6).

#### **Procedimiento matemático**

#### **Ecuación de la tangente a una curva en un punto dado**

Sea  $f(x)$  una función derivable, la ecuación de la recta tangente en el punto  $P(a,b)$  es  $y - b = m(x - a)$ , siendo la pendiente  $m = f'(a)$  entonces la ecuación se ajusta a  $y - b = f'(a)(x - a)$ , por lo que al despejar y se tiene:

$$
y = f'(a)(x - a) + b
$$

Donde  $f'(a)$  es la derivada de la función  $f(x)$  evaluada en a

Procedimiento matemático para encontrar la ecuación de la recta tangente a la gráfica de la función  $f(x)$ en el punto  $P(a, b)$ , entendiendo que a es la primera coordenada denominada abscisa del par de coordenadas  $P(x, y)$  correspondiente del punto citado.

#### Pasos

- 1. Obtener la derivada de la función  $f(x)$ .  $f'(x)$
- 2. Evaluar la derivada en el punto a (abscisa/coordenada x):  $f'(a)$
- 3. Sólo por considerar, la ordenada b, se toma del punto  $P(a,b)$  y es resultado de  $f(a)$
- 4. Obtener el producto:  $f'(a)(x-a)$
- 5. Sumar b (ordenada/coordenada y) al producto anterior:  $f'(a)(x a) + b$
- 6. Ecuación final:

 $y = f'(a)(x - a) + b$ 

### **Ejemplo:**

Obtener la ecuación de la recta tangente a la gráfica de la función  $f(x) = x^2 + x + 2$ , en el punto  $P(4,22)$ 

Pasos

- 1. Obtener la derivada de la función  $f(x)$ :
	- $f'(x) = 2x + 1$
- 2. Evaluar la derivada en el punto a (abscisa/coordenada x):
	- $f'(4) = 2(4) + 1$
	- $f'(4) = 9$
- 3. Hallar b (ordenada del punto) solo para considerar si sólo se ubica el valor de la abscisa en el problema.
	- $b = f(a)$
- 4. Obtener el producto:  $f'(a)(x-a)$

$$
f'(a)(x-a)
$$

- 5. Sumar b (ordenada/coordenada y) al producto anterior:  $f'(a)(x-a) + b$
- 6. Ecuación final:  $y = f'(a)(x - a) + b$

Ejemplo elaborado en http://www.wolframalpha.com/ para su muestra gráfica del ejemplo presentado.

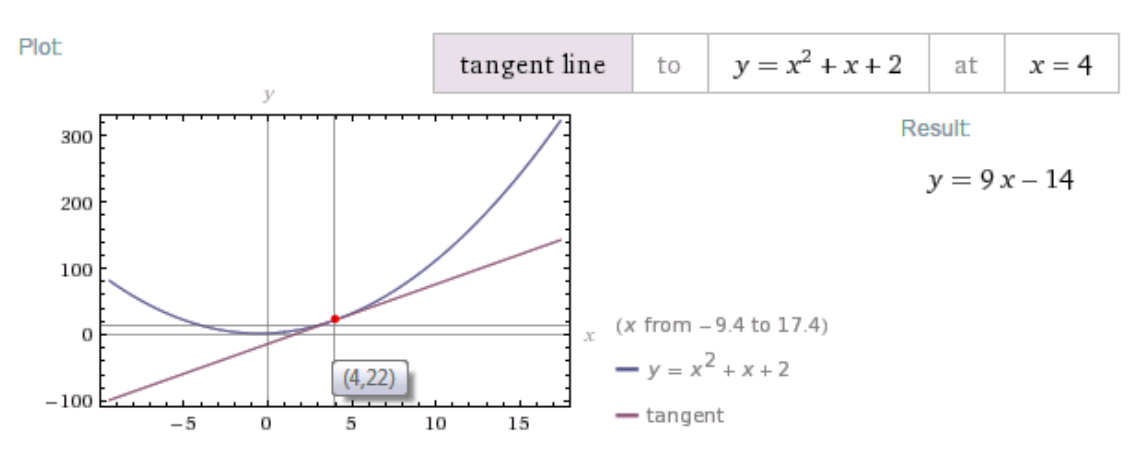

[Dirección URL:](file:///C:/Users/javier3/Documents/Congreso%20CIED%202015%20Maple/Dirección%20URL:%20http:/www.wolframalpha.com/input/%3fi=linearize+y+=+x%5e2+x+2+at+x+=+4)  [http://www.wolframalpha.com/input/?i=linearize+y+%3D+x%5E2%2Bx%2B2+at+x+%3D+4](file:///C:/Users/javier3/Documents/Congreso%20CIED%202015%20Maple/Dirección%20URL:%20http:/www.wolframalpha.com/input/%3fi=linearize+y+=+x%5e2+x+2+at+x+=+4)

# **Procedimiento informático**

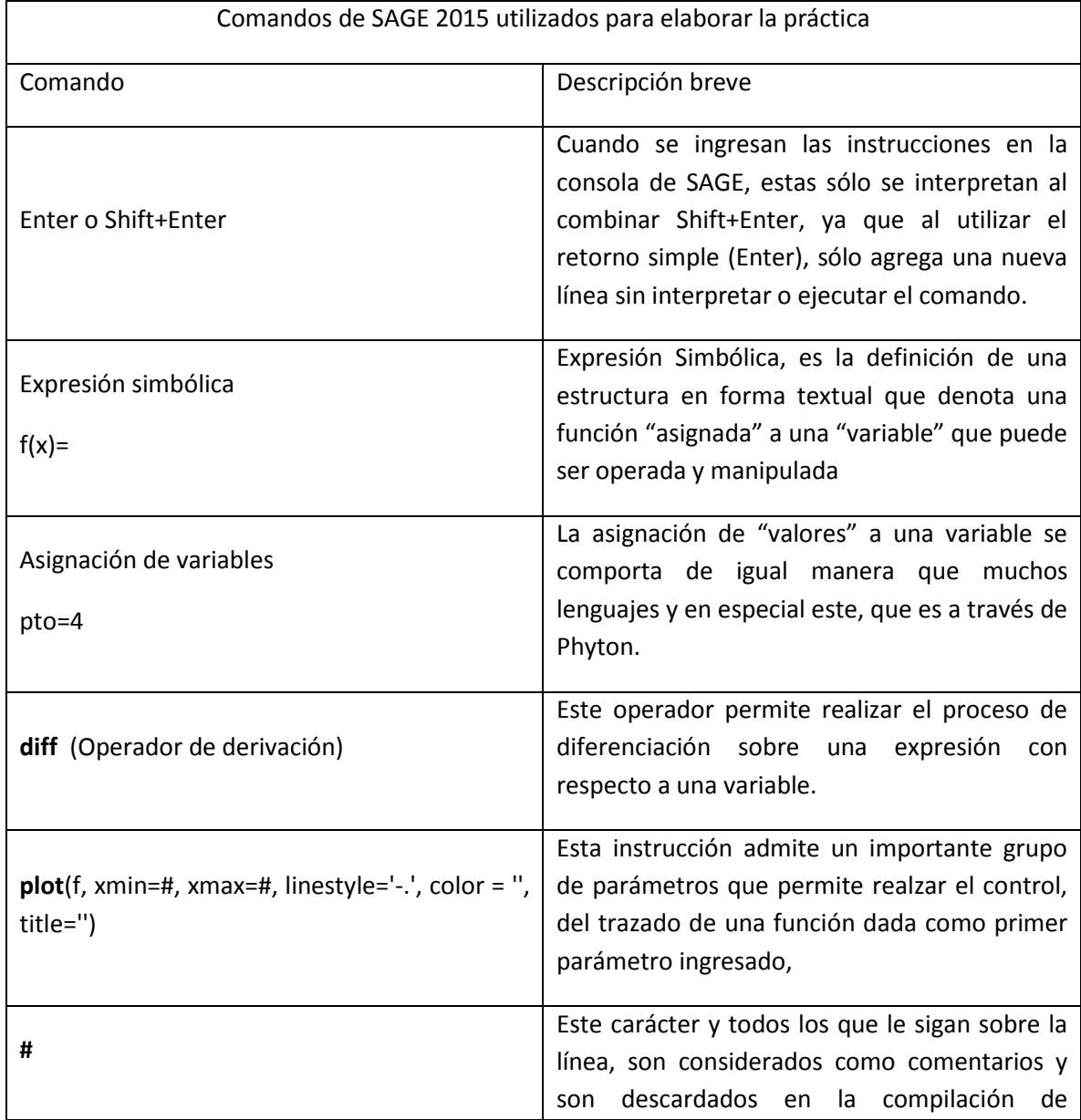

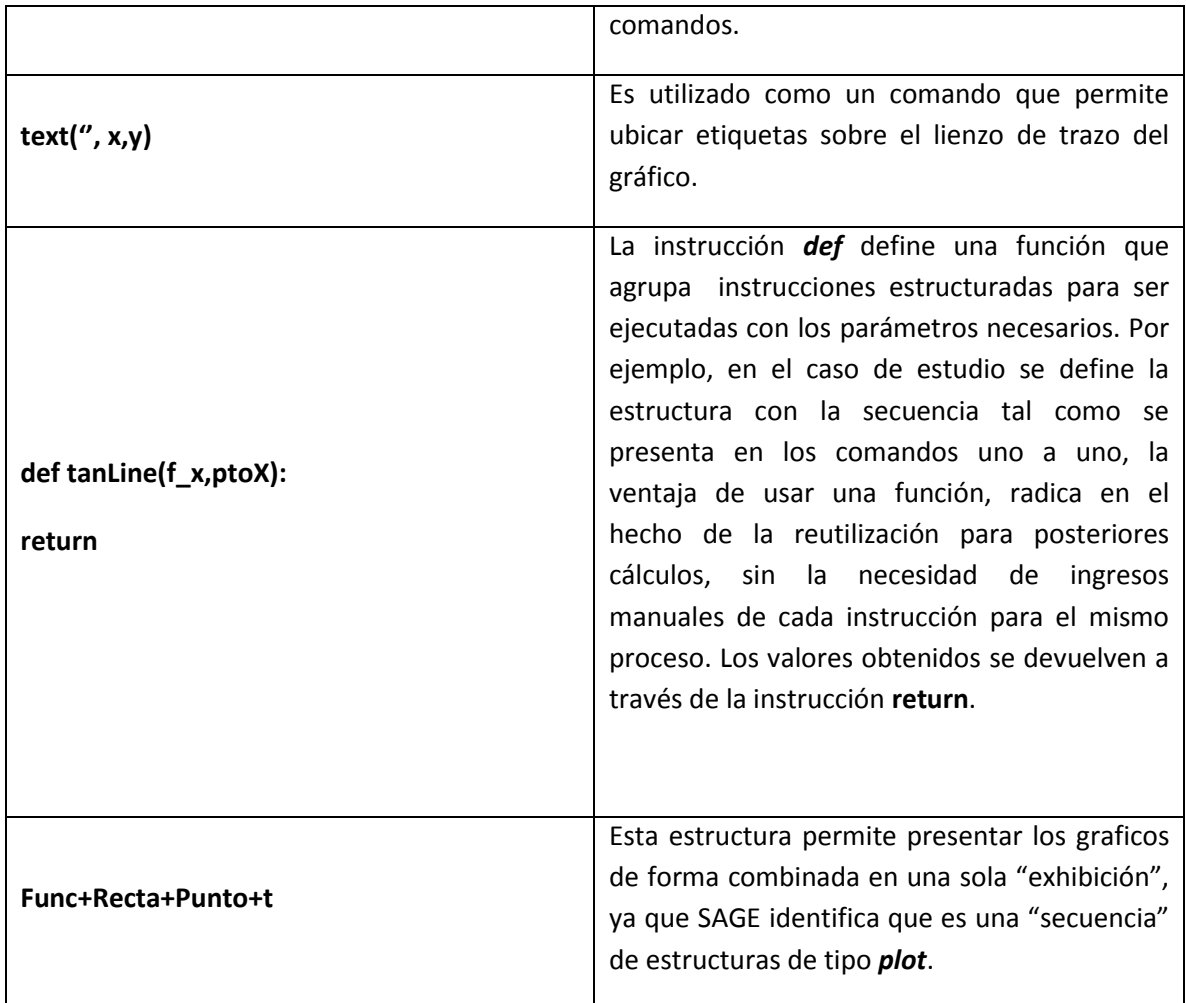

#### **Pasos para realizar la práctica en SAGE**

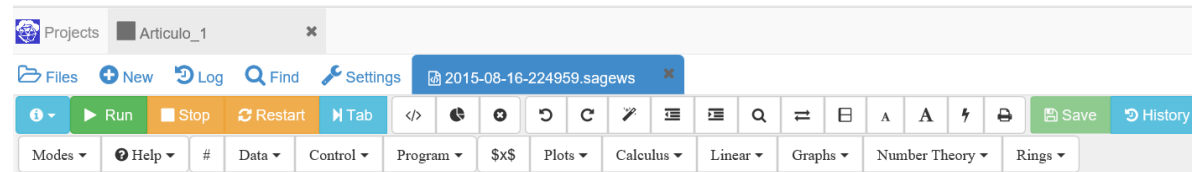

- 1. Inicializar SAGE ingresando a través del usuario definido
- 2. Archivo $\rightarrow$ Nuevo $\rightarrow$  Modo hoja de trabajo (W)
- 3. Sobre el prompt [> escriba los comandos conforme se muestra en el gráfico, es importante mencionar que una vez ingresado el comando, se procede ingresando este a través de la tecla Enter, misma que genera un resultado visual de la interpretación de cada comando; también cabe

mencionar, que al escribir comandos o parámetros de los mismos, estos están sujetos a una sintaxis estricta, por lo que de existir espacio o nombre no de variables con mezclas de mayúsculas o minúsculas, el intérprete no ejecutara correctamente o marcara un error.

#### **Descripción de las instrucciones en SAGE**

#### **Problema**

Obtener la ecuación de la recta tangente a la gráfica de la función  $f(x) = x^2 + x + 2$ , en el punto  $P(4,22)$ 

Definir la función y el punto de la coordenada x=4

- $f(x)=x^2+1x+2$
- pto=4
- 2. Obtener la derivada de la función  $f(x)$ :
	- $\bullet$  p=diff(f,x)
	- **p** A esta variable se le asigna el resultado de derivar  $f(x)$
- 3. Evaluar la derivada en el punto a (abscisa/coordenada x):
	- $m=p(pto)$
- 4. Hallar b (ordenada del punto) solo para considerar si sólo se ubica el valor de la abscisa en el problema.
	- $\bullet$  cy=f(pto)
- 5. Obtener el producto:  $f'(a)(x-a)$ 
	- $f'(a)(x-a)$
- 6. Sumar b (ordenada/coordenada y) al producto anterior:  $f'(a)(x-a) + b$ 
	- **Ecuación final:** 
		- recta=m\*(x-cx)+cy

#### **Graficación conjunta: Función, Recta y Punto en SAGE**

**Función**  $f(x)$ :

*7. Func = plot(f(x), xmin=-2, xmax=10, linestyle='-.', color = 'red', title='Recta tangente a la Funcion')*

#### **Recta:**

*8. Recta = plot(recta, xmin=-2, xmax=10, linestyle='-', color = 'green',thickness=1)*

#### **Punto:**

9. Punto=plot(point((pto,cy), size=50),linestyle='x',color='navy')

#### **Texto y agrupación de gráficos:**

- 10. t=text('Punto',(pto+1,cy))
- 11. Func+Recta+Punto+t

# **Codificación en SAGE y gráfico obtenido**

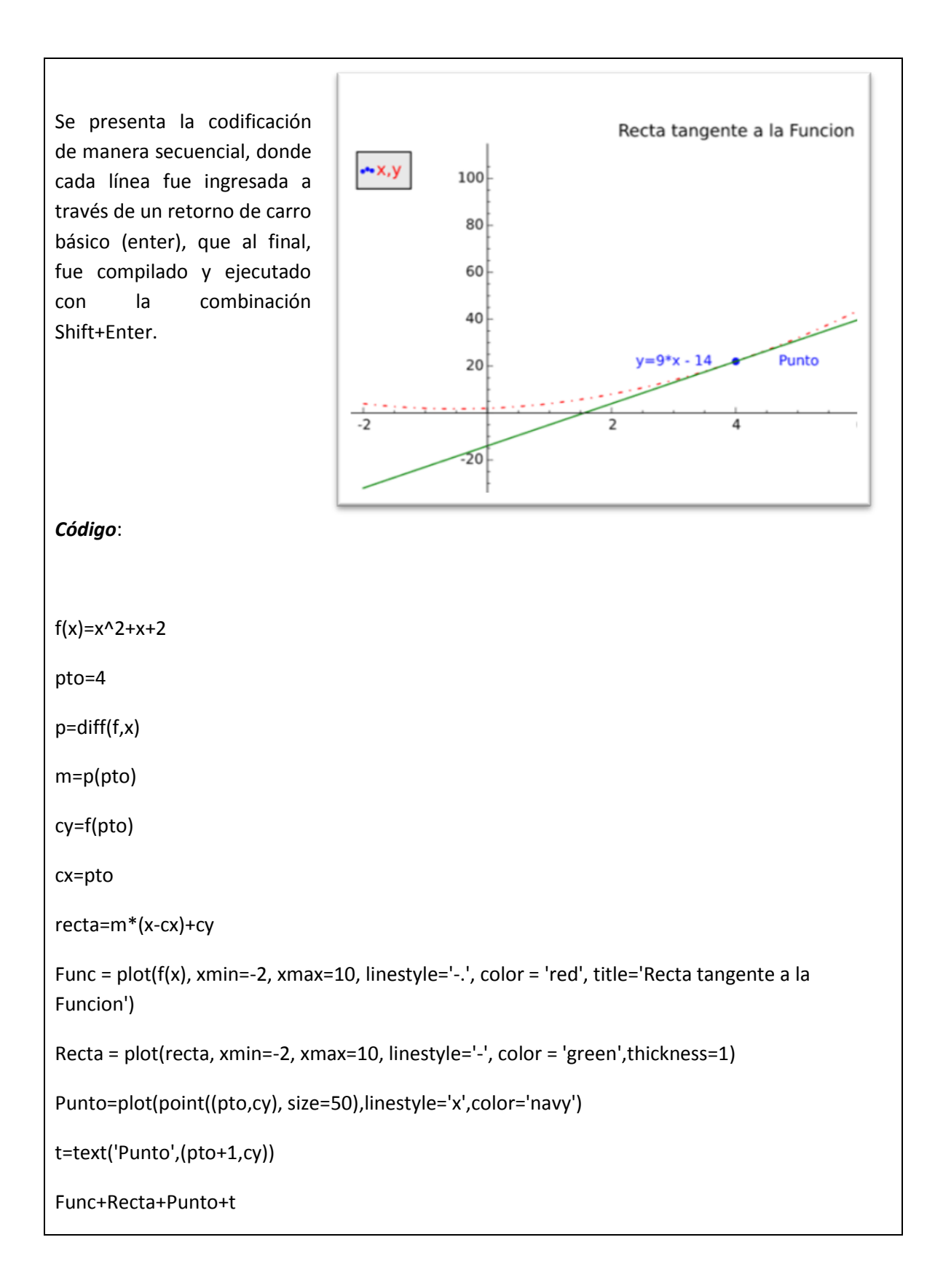

#### **Codificación en plataforma SAGE**

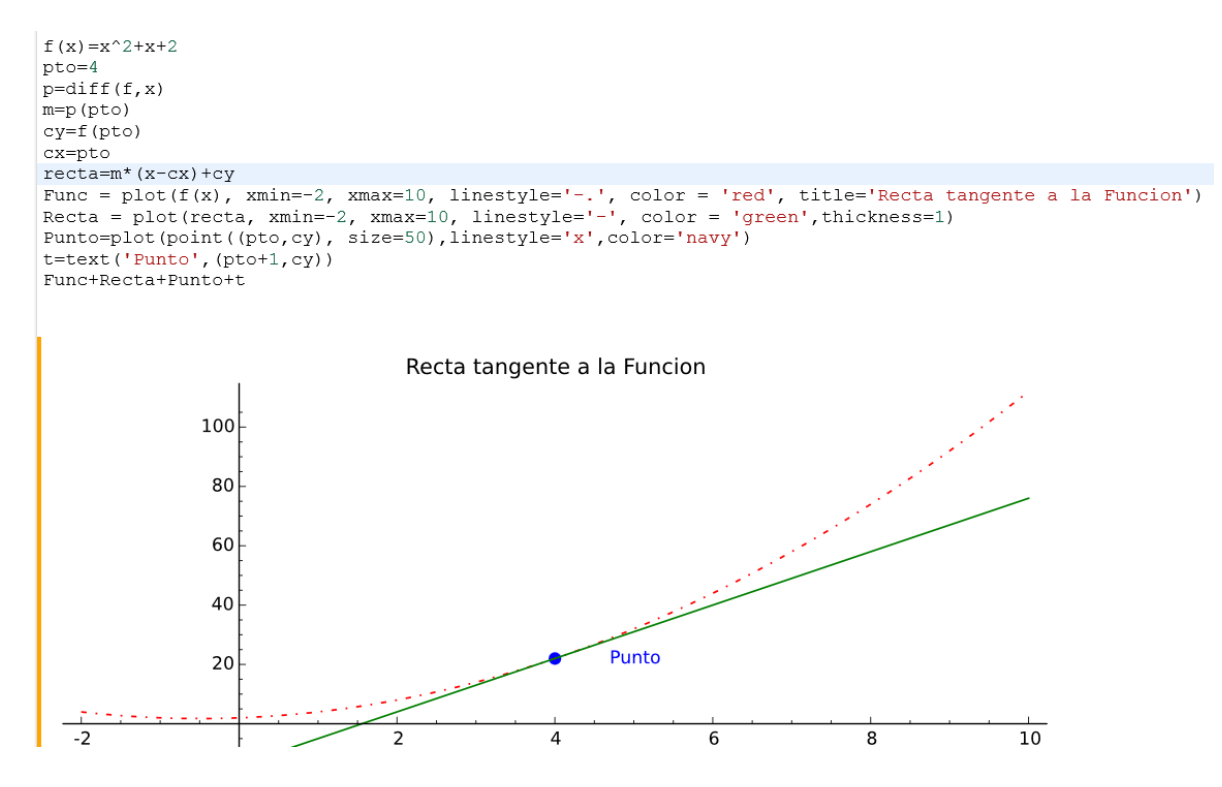

**Uso de una función como medio reutilizable de código**

Las funciones son definidas usando la instrucción def seguida del nombre de la función –nombre único- y entre parentesis los parametros que recibirá con entrada para su procesamiento. Los valores obtenidos del procesamiento instruccional son retornados utilizando la palabra return, cabe mencionar que como todo lenguaje estructurado, la definición de parametros se declara en la cabecera seguido del nombre de la función en desarrollo y dos puntos que habre el cuerpo de la misma.

En este trabajo se define una función que permitirá reutilizar el código expuesto en la solución de un problema, para su generalización y aplicación en otros casos de estudio. La estructura mantiene la misma forma que se presenta al ingresas las instrucciones línea a línea, sin embargo, la conjunción de los gráficos debe ser ajustada a un resultante de tipo gráfico, ya que es una combinación en un solo plano de varias secuencias plot e instrucciones propias de gráficos, es por ello que se asigna una variable de tipo Graphics, para poder general un resultado valido a la sentencia return de la función construida.

def **tanLine**(f\_x,ptoX):

graf=Graphics()

return graf

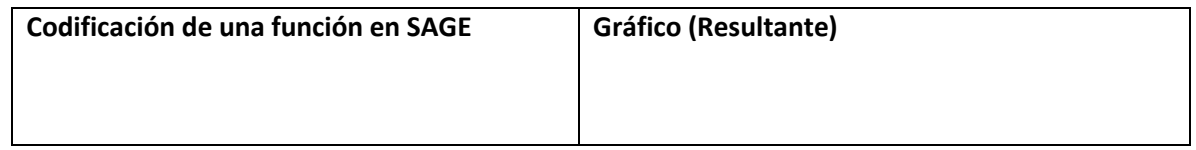

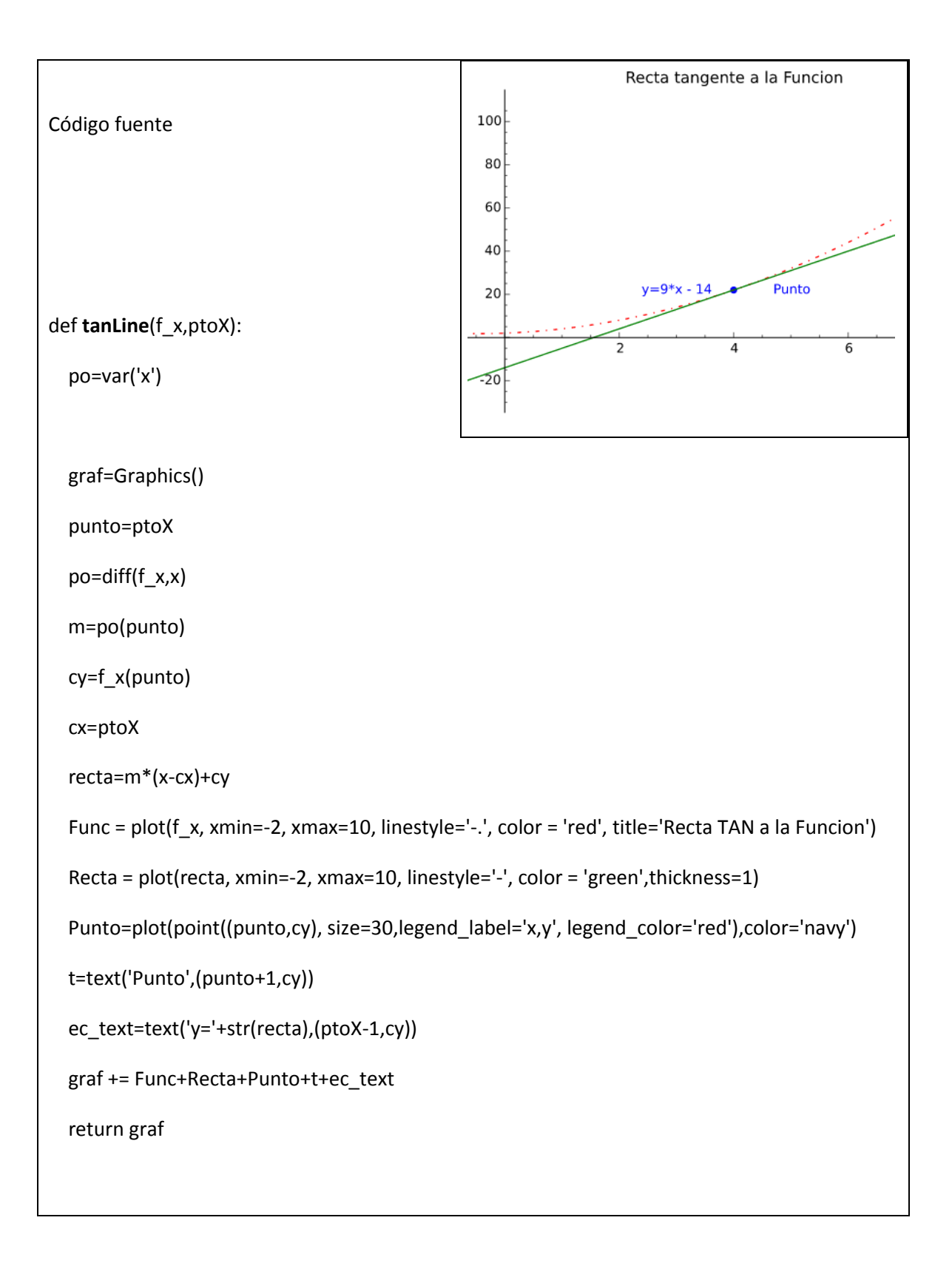

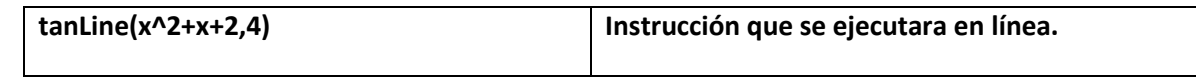

#### **Rúbrica de Evaluación**

Para evaluar esta actividad se propone la siguiente rúbrica que contiene elementos esenciales para la valoración tanto técnica como teórica.

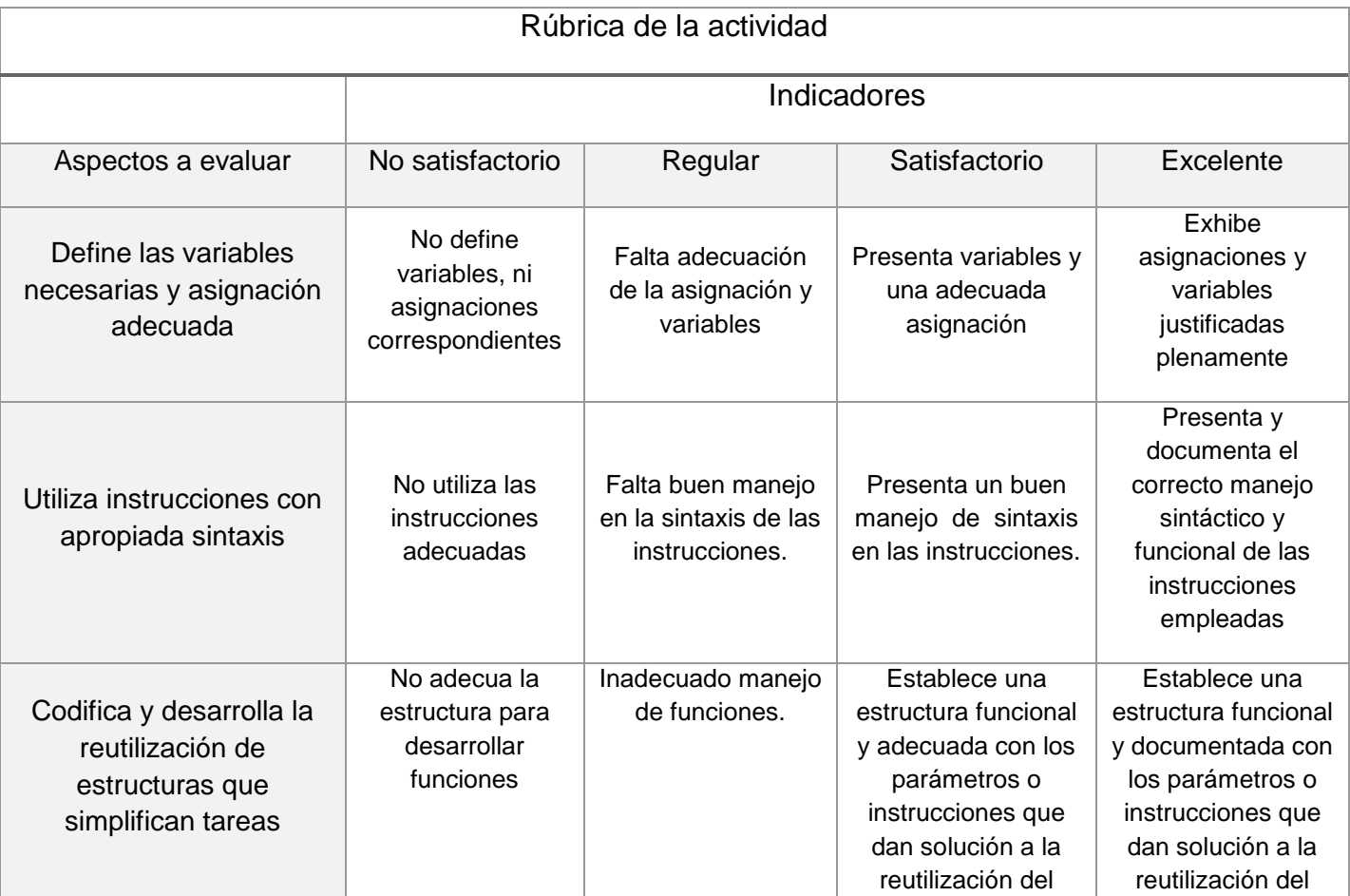

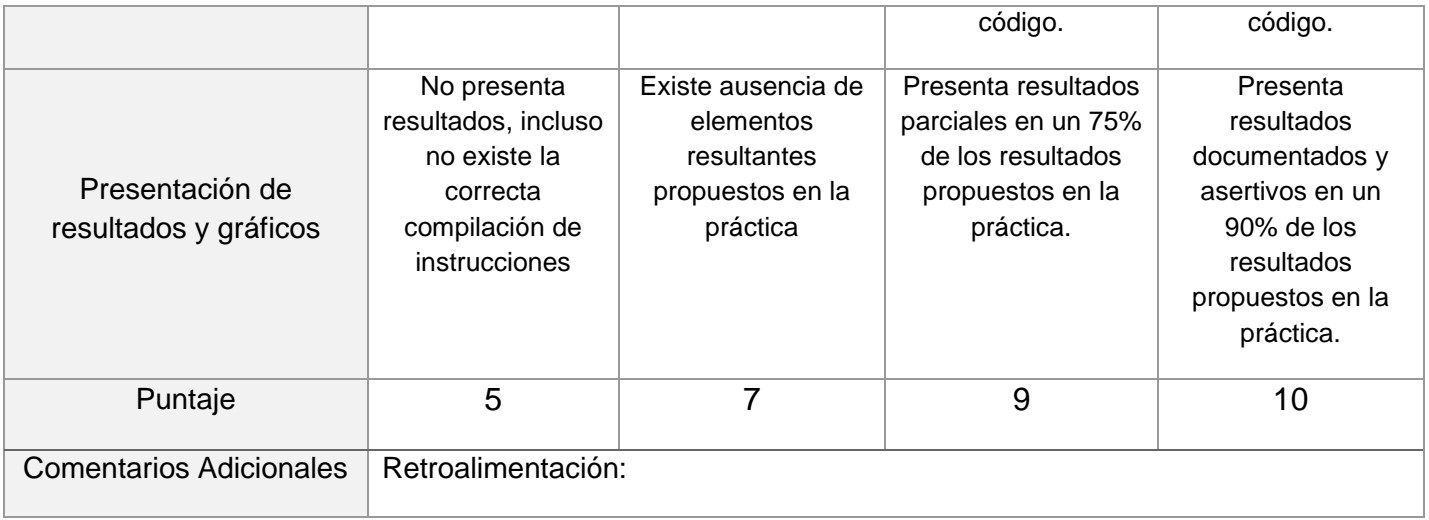

#### **Conclusión**

Utilizar una herramienta informática que pueda facilitar no sólo el trabajo, si no la capacidad de generar aprendizaje significativo al aplicarlo en clase; ya sea como práctica de laboratorio o tarea, es una ventaja valiosa para el alumnado, el cual se encuentra inmerso en un mundo digital cambiante y exigente con los nuevos entornos laborales.

De hecho, la enseñanza de un software especializado –en este caso de matemáticas-, ya no puede ser considerado como un valor agregado a la catedra expuesta; sino debe ser reflexionada como una necesidad ineludible de la didáctica actual. Así bien, el utilizar una herramienta como esta no debe considerarse como un facilitador, sino como un acelerador de productos con calidad que permite fortalecer las aptitudes académicas tangibles.

Además de lo anterior, otra ventaja al usar un software-plataforma como SAGE es su disposición opensource lo que no lo hace menos, sino da la oportunidad de trabajar en entornos creados a partir de grupos formales de investigación, que permiten compartir la tecnología disponible con la comunidad en general, lo que significa también un ahorro generalizado.

Finalmente, nuestro trabajo docente es una oportunidad para mejorar tanto en el aula como en lo profesional, utilizar la tecnología como un recurso didáctico permite formar y formarse en un entorno necesario para la vida real y académica.

# Bibliografía

ANDERSON, David R., Dennis J, Sweeney y Thomas A. Williams (2008), Estadística para Administración y economía, 10ª. Edición, México D. F., ISBN-10:607-481-319-1

CRÍSPIN Bernardo, María Luisa (2011). *Aprendizaje autónomo*, Universidad Iberoamericana, AC. Primera Edición 2011, ISBN: 978-607-417-137-2

PERRENOUD, Philippe. Construir competencias desde la escuela. Dolmen Ediciones. Chile. 2002

MARZANO, R. J., & J.Pickering, D. (2005). *Dimensiones del aprendizaje. Manual para el maestro.* Tlaquepaque. Jalisco, México: Instituto Tecnológico y de Estudios Superiores de Occidente (ITESO).

YANAJARA Parra, Héctor. Manual de SAGE para principiantes Traducción, Instituto Tecnologico de Sonora, web:http://www.sagemath.org/es/Introduccion\_a\_SAGE.pdf

SAGE, website oficial: http://www.sagemath.org/index.html